# **Vemus - Interactivitate şi educaţie**  [ **Vemus – Interactivity and Education**

## **Metea Răzvan**

Departamentul de Educatie Continuă și Învătământ la Distanță, / Department of Continuing Education and Distance Learning Academia de Muzică "Gheorghe Dima" / Academy of Music "Ghoerghe Dima" Cluj-Napoca, Cluj

rmetea@yahoo.com

# **Cristina Metea**

Universitatea de Artă şi Design / University of Art and Design c\_quai@yahoo.com

#### **REZUMAT**

*Proiectul VEMUS a creat un mediu educaţional inovativ în care găsim activităţile clasice de predare şi învăţare în clasă, combinate cu activităţi realizate la distanţă, activităţi specifice educaţiei electronice. Scopul programului VEMUS a fost acela de a oferi un instrument de sprijin profesorului în predarea muzicii bazat pe studii individuale, în grup, în clasă, sau la distanţă.*

### **Cuvinte cheie**

educaţie, studiu, tehnologie, metode.

### **1. INTRODUCERE**

*VEMUS* - Şcoala Europeană Virtuală de Muzică (**V**irtual **E**uropean **MU**sic **S**chool). Proiectul *VEMUS* nu reprezintă un început, ci o continuare de dezvoltare a rezultatelor tehnologice şi pedagogice ale unor proiecte anterioare. Această dezvoltare a fost necesară pentru extinderea numărului de instrumente de suflat incluse (*flautul, clarinetul, saxofonul, trompeta),* precum şi pentru acoperirea unei *palete* mai largi de scenarii pedagogice. *VEMUS* se adresează grupurilor şi colectivelor de elevi şi studenţi, sau unei întregi clase şi comunităţi virtuale, nu doar în mod individual, unui singur elev sau student. Abordarea cu succes a aspectelor implicate de educaţia muzicală bazată pe utilizarea noilor tehnologii informaţionale şi de comunicaţii (platforme de educație electronică (eLearning), procesarea semnalelor, tehnologie muzicală şi inginerie software) a fost posibilă datorită competenţelor existente în parteneriatul *VEMUS*.

## **2. CUM S-A REALIZAT VEMUS**

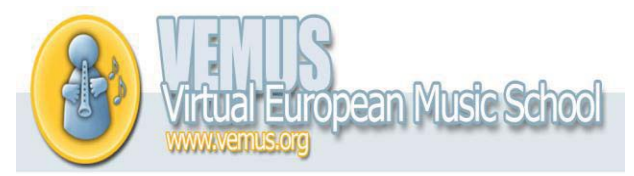

*Şcoala Europeană Virtuală de Muzică*

Unul dintre principalele scopuri ale proiectului *VEMUS* a fost de a contribui la consolidarea Ariei de Cercetare Europeană în domeniul tehnologiilor pentru societatea informaţională, prin participarea activă a partenerilor din

# **ABSTRACT**

*VEMUS project has created an environment where innovative educational activities find traditional classroom teaching and learning in combination with activities carried out remotely specific activities of electronic education. The aim of the VEMUS program was to provide a tool to support teachers in teaching music education based on individual, group, classroom or remote distance.*

#### **Keywords**

education, research, technology, methods.

## **1. INTRODUCTION**

*VEMUS* - *(Virtual European MUsic School)*. *VEMUS* project is not a beginning but a continuation of developing technological and pedagogical results of previous projects. This development was necessary to expand the number of included wind instruments (*flute, clarinet, saxophone, trumpet*) and to cover a wider range of teaching scenarios. *VEMUS* addresses groups and teams of students, or whole classes and virtual communities, not just a single pupil or student. Successfully addressing the issues involved in musical education based on the use of new information and communication technologies (electronic learning platforms (eLearning), signal processing, music technology and software engineering) was possible due to existing powers in *VEMUS* partnership.

#### **2. HOW WAS VEMUS ACCOMPLISHED**

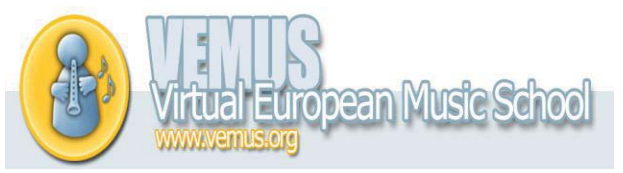

# *Virtual European Music School*

One of the main goals of the project *VEMUS* was to contribute to strengthening the European Research Area for Information Society noile state membre, precum şi din cele candidate. În acest sens, parteneriatul *VEMUS* a inclus 8 organizaţii din 6 ţări, dintre care 3 sunt ţări membre noi, sau candidate.

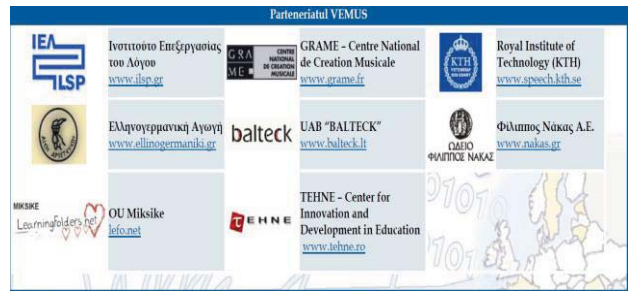

*VEMUS* s-a bazat pe experienţa şi rezultatele proiectului de succes *Imutus,* în cadrul căruia a fost realizat un mediu educaţional virtual pentru învăţarea fluierului. Validarea rezultatelor proiectului Imutus au evidentiat un potenţial ridicat de transferabilitate a conceptului şi abordărilor utilizate.

Au fost realizate şi centralizate mai multe planuri de evaluare programate din timp. Acestea s-au bazat pe datele prevăzute de centru după testarea prototipului *VEMUS*. Evaluarea şi cercetarea de bază au fost planificate după fiecare etapă de dezvoltare (M19 prototipuri iniţiale, M24 Prototype, şi versiunea definitivă M30), cu două faze de lucru şi două de evaluare. După fiecare perioadă de evaluare era lansată o nouă versiune de soft în care erau acoperite lipsurile variantei anterioare.

O parte destul de dificilă a acestei evaluări a fost recrutarea participanților la proiect, deoarece în diferite perioade (iulie-septembrie) şcolile şi facultăţile au fost închise pentru vacanţa de vară. După ce au fost aleşi, aceştia au fost rugaţi să-şi exprime atitudinile şi preferinţele individuale, în timp ce profesorii au oferit punctul lor de vedere cu privire la implementarea actului educativ. Au fost concepute numeroase chestionare care au acoperit toate mediile *VEMUS*. Un număr limitat de studenţi şi profesori au participat la fiecare *studiu de teren*, numărul a fost de aproximativ 6 elevi pe lotul experimental, însă având în vedere numărul de chestionare, au participat peste 190 de elevi.

Au fost scrise câteva sute de partituri muzicale care ulterior au fost introduse în program. Pentru durata fiecărui chestionar au fost necesare cel puţin 2 săptămâni suplimentare (pe lângă cele 4 alocate) pentru recrutarea de participanţi, pregătirea de partituri muzicale şi continut, pentru formarea cadrelor didactice si a studenţilor sau elevilor, precum şi pentru elaborarea instrumentelor de studiu (de exemplu traducerea şi tipărirea chestionarelor).

Evaluarea mediului de studiu individual a fost realizată în conformitate cu descrierea **KTH** a procedurii de evaluare, pe o versiune pre-prototip legată de utilizarea recorderului. Cu toate acestea, unele puncte au necesitat o continuare a elaborării pentru a exista o coerență în culegerea de date de la diferite tări. În plus, au fost incluse analizele datelor de la testarea cu recorderul şi date de referinţă care au abordat aspecte etnografice.

technologies through active participation of partners from new Member States and of the candidate. In this respect, the *VEMUS* partnership included 8 organizations from 6 countries, of which 3 are new and candidate countries.

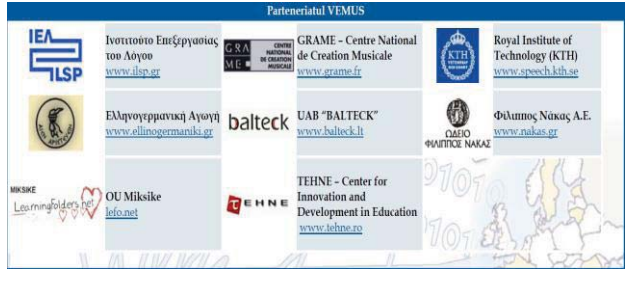

*VEMUS* was based on **Imutus** successful experience and results, where was made a virtual learning environment for learning whistle. Validation results showed Imutus project a high potential transferability of concepts and approaches used.

There was made and centralized more evaluation plans scheduled in advance. These were based on data provided by the prototype testing center *VEMUS*. Evaluation and basic research was planned after each stage of development (initial prototype M19, M24 Prototype and final version M30), two phase-two evaluation works. After each evaluation period was launched a new version of software flaws that covered earlier version.

A rather difficult part of this assessment was recruiting participants in the project because different periods (July to September) schools and universities were closed for summer holidays. After being elected, they were asked to express attitudes and individual preferences, while teachers gave their views on the implementation of educational act. Many questionnaires were designed covering all *VEMUS* environments. A limited number of students and teachers participated in each field study, the number was about 6 students in the experimental group, but given the number of questionnaires, more than 190 students participated.

There were written hundreds of musical scores that were introduced later in the program. For the duration of each questionnaire were required at least two more weeks (in addition to the 4 allocated) for recruiting participants, preparing musical scores and content for training teachers and students or pupils, and to develop research tools (for such translation and printing of questionnaires).

Individual environmental assessment study was conducted as described KTH evaluation procedure, a pre-prototype version related to use recorder. However, some points required for the continuation of development to achieve a consistency in data collection from different countries. In addition, the analysis included data from testing and reference data recorder that addressed ethnographic issues.

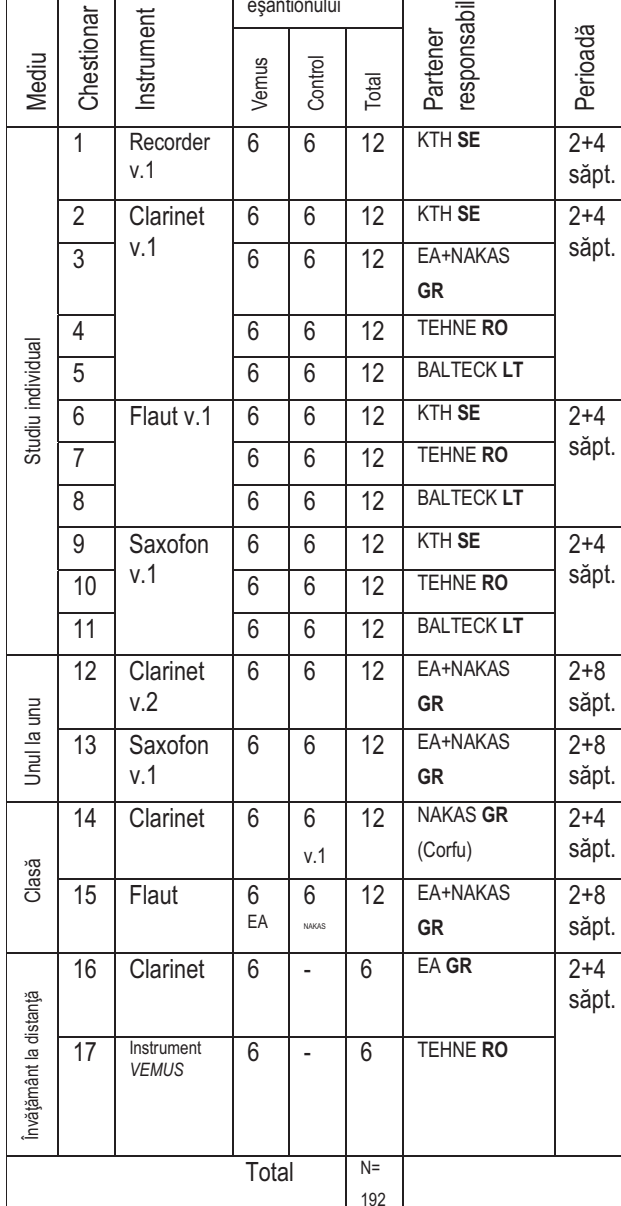

#### **Graficul Planului de Evaluare**

**Dimensiunea** eşantionului

 $\bar{z}$ 

În fiecare câmp-test, şase elevi care cântă la clarinet au avut sarcina de a studia prin utilizarea calculatorului cu *VEMUS* (grupul experimental). Alti sase elevi si-au ales ca pereche o persoană din grupul experimental. Aceştia au fost identificati ca fiind grupul de control, ei fiind sub îndrumarea directă a profesorului, fără calculator, dar studiind aceleaşi piese ca şi perechea lor din grupul experimental. Toţi elevii din fiecare pereche care a utilizat *VEMUS*-ul au fost selectați aleatoriu. Profesorii au fost rugaţi să selecteze persoanele care au studiat între unul şi trei ani instrumentul, deci copii cu vârste între 9 şi 12 ani. În acest eşantion, tinerii elevi ştiau deja să citească notele muzicale şi începeau să înveţe *VEMUS*.

Cadrele didactice alcătuiau diferite liste de melodii pe care fiecare elev le-a avut ca temă în timpul perioadei de evaluare. În plus, ei selectau două piese pe săptămână pentru fiecare elev pe care aceste trebuia sa le înveţe acasă (cu indicaţiile scrise de către profesor sau cu *VEMUS*). Cadrele didactice introduceau, de asemenea, adnotările care doreau să existe în partitură (bătăi, modalităţi de respiraţie, semne de atenţionare etc),

#### **Evaluation Plan Chart**

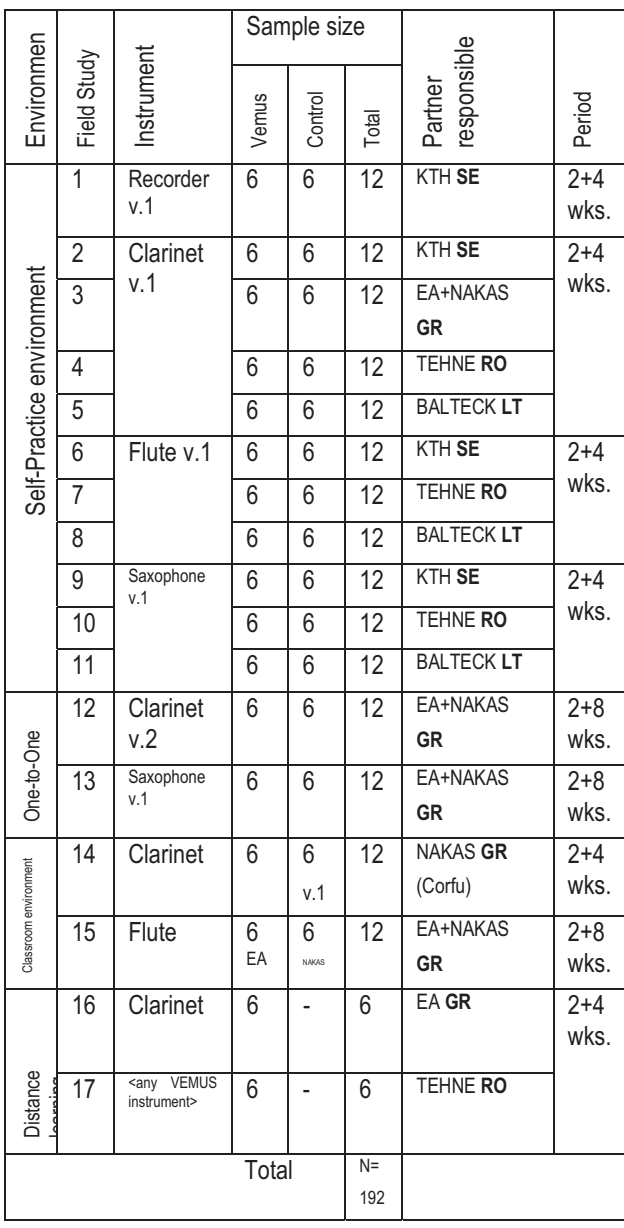

In each field-test, six students who plays the clarinet had the task of studying the computer with VEMUS (experimental group). Six other students have chosen to pair someone from the experimental group. They were identified as the control group, and were under the direct guidance of the teacher, without computer, but studying the same parts as their counterpart in the experimental group. All students in each pair who used VEMUS were selected randomly. Teachers were asked to select people who have between one and three years of studying the instrument, i.e. children aged 9 -12. In this sample, young students already knew to read musical notes and began to learn VEMUS.

The teachers made up different playlists that each student has dealt with during the evaluation. In addition, they selected two pieces per week for each student that they had to learn at home (with written instructions by the teacher or with *VEMUS*). Teachers also introduced notes that wanted to be in the score (beating, breathing ways, warning signs, etc.), using paper and pencil. Then the technical team introduced all teachers' notes in *VEMUS* database. All students were recorded either on computer

folosind hârtie şi creion. Echipa tehnică a introdus apoi toate adnotările profesorilor în baza de date *VEMUS*. Toţi elevii au fost înregistraţi fie pe calculator, fie pe minidisk în timpul lecţiilor lor şi pe temele date de profesor, în vederea identificării gradului de îndemânare al fiecăruia în parte. Toate înregistrările au fost colectate şi analizate de *VEMUS*.

La sfârşitul fiecărei săptămâni de practică, atât elevilor din grupul experimental, cât şi celor din grupul de control, precum şi părinţilor şi profesorilor li se dădeau spre completare chestioare. Chestionarele pentru elevi au fost concepute de către Grupul de Muzică şi Psihologie al Universităţii Uppsala din Suedia şi au fost intenţionat concepute într-un stil simplu, care evită terminologii abstracte şi ambigue. Ele cuprindeau întrebări legate de strategii de studiu, de învăţare, motivaţie şi efort. Chestionarele pentru profesori includeau întrebări referitoare la atitudinea lor fată de *VEMUS* și fată de evoluţia elevilor lor. Părinţii au avut două tipuri de chestionare: unul care investiga modalitatea de studiu a copilului, iar cel de-al II-lea se referea la motivatia si studiul efectuat în săptămâna respectivă.

Timp de patru săptămâni, atât grupul de control cât şi grupul experimental au studiat la domiciliu aceleaşi piese muzicale. Fiecare elev *VEMUS* a primit un laptop (sau i-a fost instalat softul pe calculatorul de acasă) şi instructiuni privind modul de utilizare al sistemului. Elevii din grupul de control au primit un minidisc recorder pentru auto-înregistrarea şedinţelor de studiu individual. La fiecare două săptămâni, elevii *VEMUS* rămâneau după orele lor de la conservator pentru a fi înregistraţi video.

După ultima perioadă de evaluare, toate datele şi detaliile de implementare prevăzute pentru prototipul final au fost colectate şi supuse unei analize foarte minuțioase.

### *PROGRAMUL VEMUS*

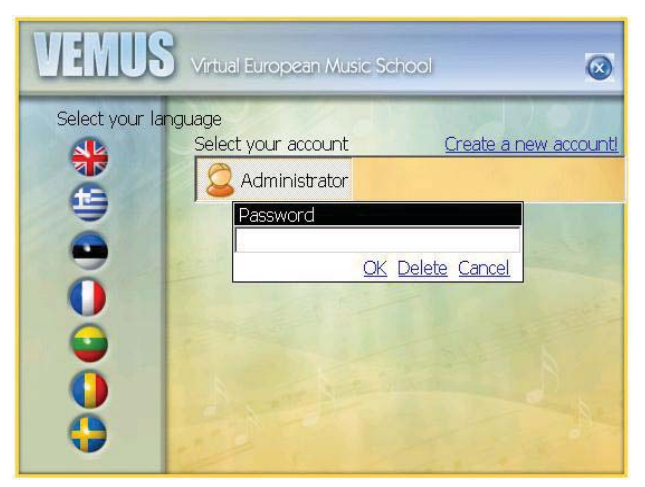

În ecranul de pornire există posibilitatea de a selecta limba, contul și parola.

# **1.1 Interfaţa** *VEMUS*

Mediul *VEMUS* cuprinde un set de forme: o formă pentru a căuta şi încărca diferite conţinute, o formă pentru a lucra cu partituri şi aşa mai departe. Toate formele au elemente de interfaţă similare pentru a oferi un aspect

or on minidisk during their lessons, and on homework given by teacher to identify the skill level of each one. All records were collected and analyzed by *VEMUS*.

At the end of each week of practice, both students in the experimental group and the control group, as well as parents and teachers were given to complete questionnaires. The questionnaires for students were designed by Music and Psychology Group of Uppsala University in Sweden and were intentionally designed in a simple style, avoiding abstract and ambiguous terminology. They included questions about study strategies, learning, motivation and effort. Teacher questionnaires included questions about their attitude towards the development of *VEMUS,* and their students. Parents have had two types of questionnaires: one investigating how the child studies and the second referred to motivation and study during that week.

For four weeks, the control group and experimental group studied the same music at home. Each VEMUS student received a laptop (or the software was installed on his home computer) and instructions on how to use the system were given. Students in the control group received a minidisk recorder for recording self-study sessions. Every two weeks, VEMUS students stayed after classes to be video recorded.

After the last assessment period, all data and details of implementation provided for final prototype were collected and subjected to a very thorough analysis.

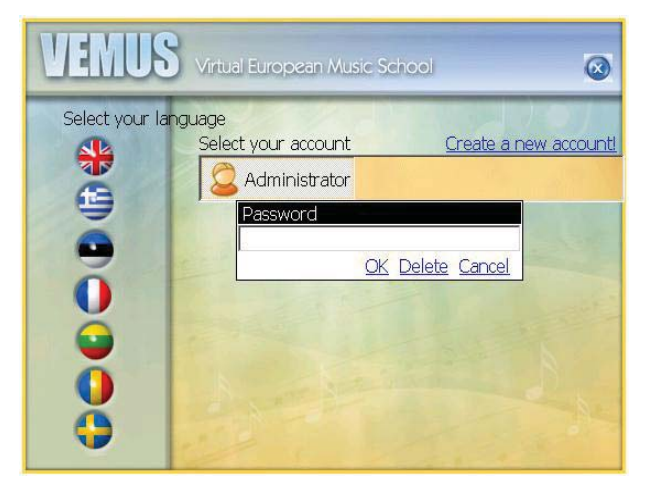

#### *THE VEMUS SOFTWARE*

In the start screen there is the possibility to select the language, username and password

#### **VEMUS GUI (***Graphical User Interface***)**

VEMUS menu contains a set of forms: a form to search for and load different contents, a form to work with music scores, and so on. All forms have similar interface elements to provide a common aspect. VEMUS general layout of the screen is shown in Figure below.

comun. Dispunerea generală a ecranului *VEMUS* este prezentată în figura de mai jos.

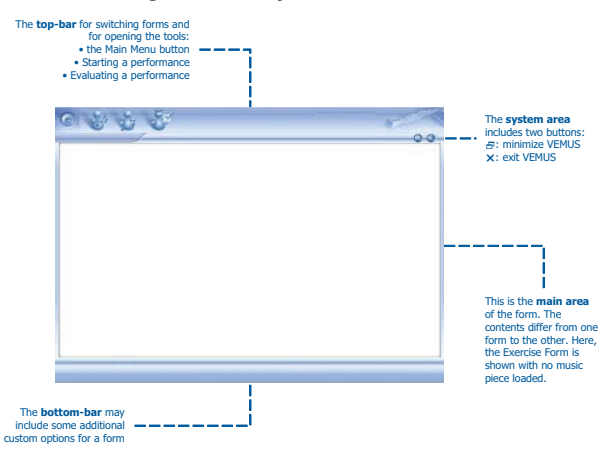

În bara de sus găsim butonul de meniu principal, interpretarea şi evaluarea interpretării, precum şi minimalizarea sau închiderea ferestrei.

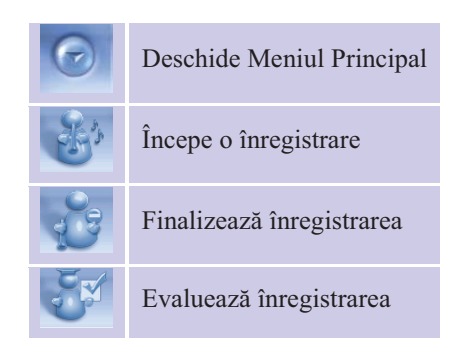

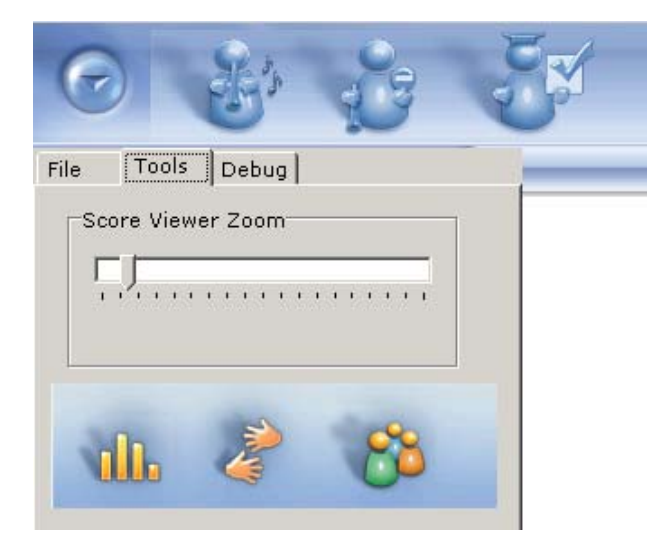

Tuner este un instrument folosit pentru a detecta frecventa actuală a recorderului. Acesta trebuie folosit înainte de fiecare sesiune de exerciţii.

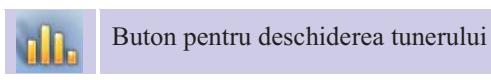

Pentru acordaj trebuiesc îndepliniţi următorii paşi:

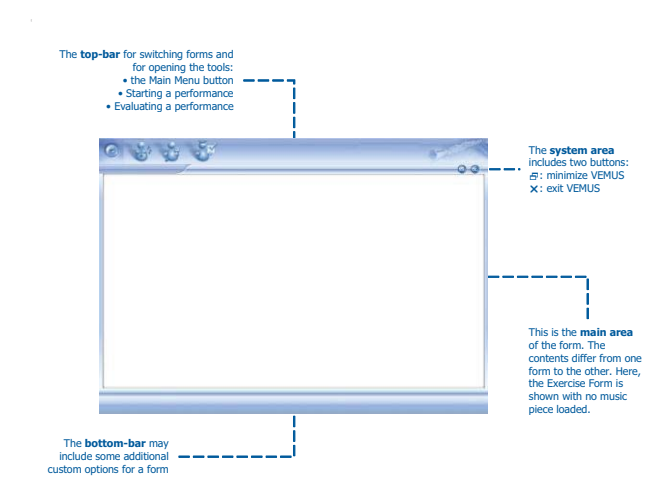

 At the top bar we find the main menu button, interpretation and evaluation of interpretation and minimize or close the window.

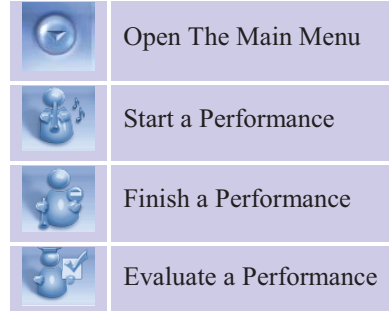

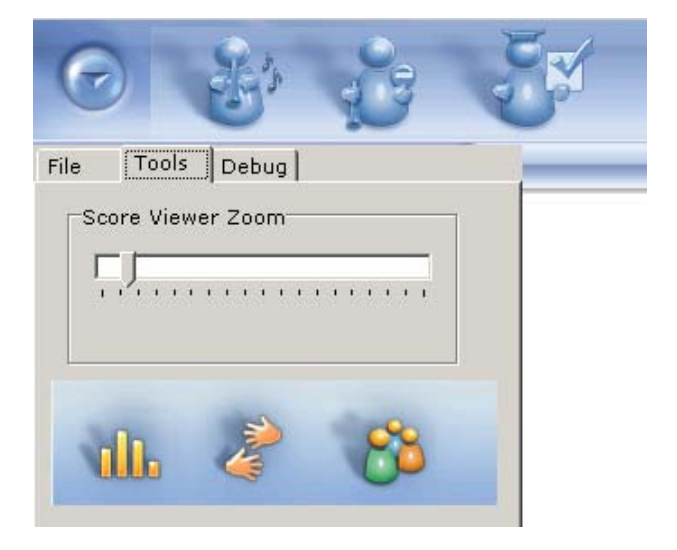

The Tuner is a tool used to detect the current frequency recorder. It should be used before each exercise session.

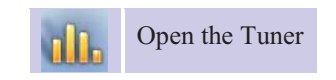

For tuning it must be met the following steps:

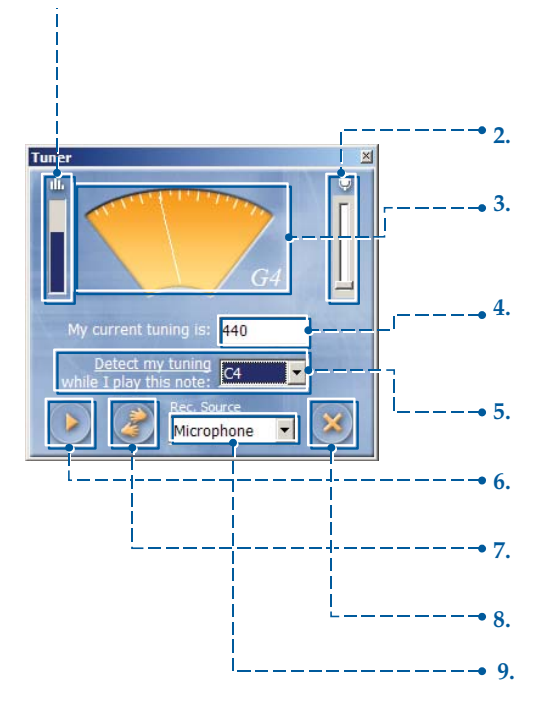

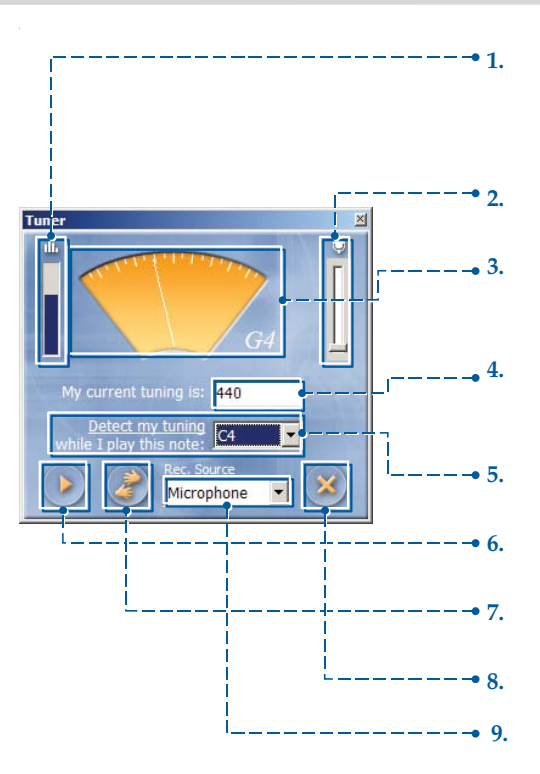

1. În momentul în care începeţi să cântaţi unele note, indicatorul vă arată intensitatea cu care *VEMUS* le înregistrează. Nivelul trebuie ajustat astfel încât să nu ajungă la maxim de prea multe ori. Când nu se cântă nimic, indicatorul este destul de stabil.

Atunci când se utilizează microfonul, în încăperea unde se înregistrează nu trebuie să existe prea mult zgomot, iar poziţia persoanei care înregistrează este necesar să fie destul de aproape de microfon (nu foarte aproape).

2. Acest slide-bar indică sensibilitatea de înregistrare a microfonului.

3. În momentul în care cânţi o notă, textul (litera şi cifra) îţi arată ce notă recunoaşte *VEMUS*. Acul Tuning prezintă abaterea de la nota corectă pe care o cânţi (nota de referinţă), frecvenţă bazată pe acordajul actual.

4. Când cânţi o notă, *VEMUS* ar trebui să o recunoască în mod corect, iar acul ar trebui să fie mai mult sau mai puţin vertical. Dacă nu, trebuie să te acordezi! Casetuţa (de referinţă) arată frecvenţa tuning-ului. Această frecvenţă poate fi modificată.

5. Se poate alege o notă în meniurile de selecţie nota lista în jos, iar în momentul în care se apasă comanda "*Detectează Tuning-ul meu*" trebuie cântată nota la instrument pentru ca programul să o înregistreze. *VEMUS* va detecta apoi tot reglajul automat!

6. Comanda "Play" se foloseşte pentru a asculta notele introduse în meniurile de selectie nota - lista în jos.

7. Comanda "*Arată degetaţia*" se foloseşte pentru a deschide Viewer cu poziţia degetelor vizualizată în 3D, şi arată modul în care nota este cântată şi ce deget trebuie folosit!

8. Când procesul de acordaj este încheiat, Tuner-ul se închide folosind butonul "**Close**".

9. În acest moment, nu se schimbă sursa de înregistrare. Acesta va fi folosită mai târziu.

1. When you start to play some notes, the indicator shows you the intensity with which *VEMUS* records them. Level should be adjusted so as not to get to the outmost too often. When not playing anything, the indicator is fairly stable.

When using the microphone in the room where they record, it should not be too much noise, and the position of the person who records is to be quite close to the microphone (but not too close).

2. This slide-bar indicates the sensitivity of the microphone recording.

3. When you play a note, the text (letters and numbers) shows you what note *VEMUS* recognizes. The tuning needle shows the deviation from the correct note that you are playing (reference note), frequency based on actual tuning.

4. When you play a note, *VEMUS* should properly recognize it and the needle should be more or less vertically. If not, you have to tune! The box (reference) shows the tuning frequency. This frequency can be changed.

5. You can choose a note from note selection menu - the list down, and when you press the command "*Detect my Tunin***g**" and the note should be played for the program to record it. *VEMUS* will automatically detect then all setting!

6. The "*Play*" button is used to listen to the notes entered in the selection menus note - the list below.

7. The "*Show fingering*" command is used to open the Viewer, seen in 3D finger position, and shows how the note is played and what finger should be used.

8. When the tuning is completed, the tuner is closed using the "*Close*" button.

9. At this point, it does not change the recording source. This will be used later.

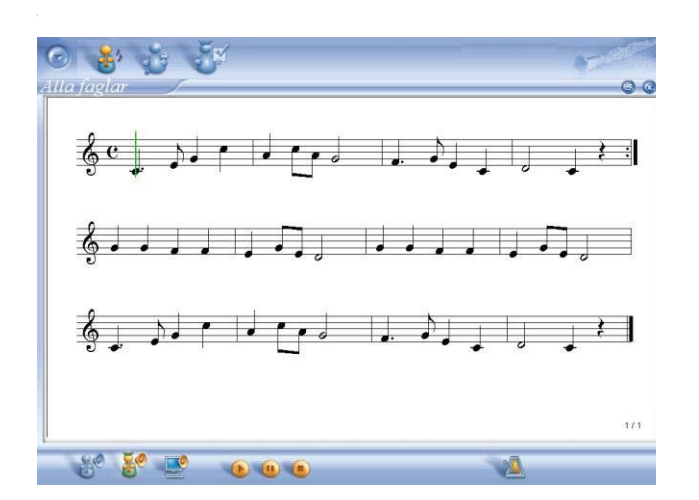

Când avem o partitură afişată pe ecran, în bara de jos apar niște butoane care oferă un set de funcții de redare ale piesei muzicale.

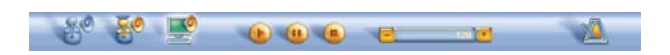

Funcţiile lor sunt:

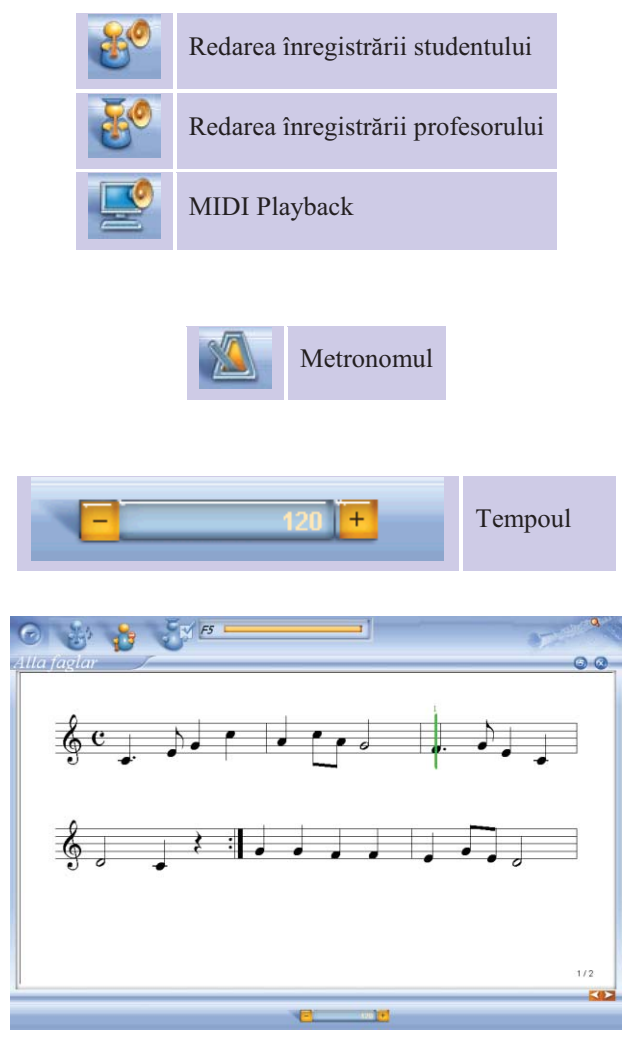

În timpul interpretării unui fragment muzical, în bara de sus apare un instrument care prezintă nota curentă cântată de către student şi recunoscută de către program cu ajutorul *Audio Recognizer* .

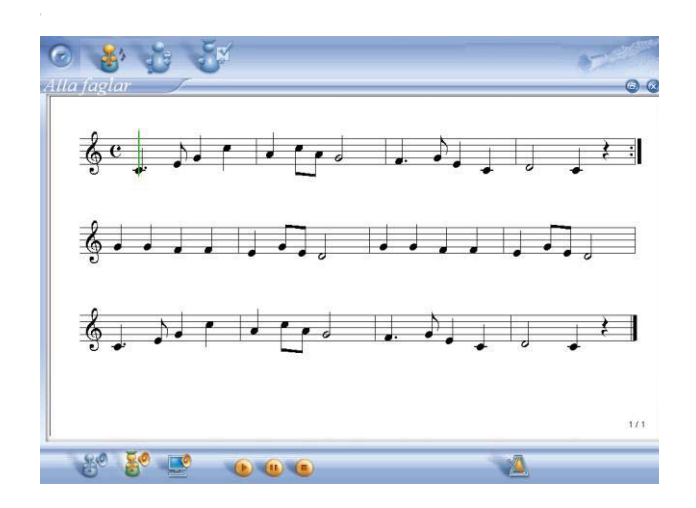

When we have a score displayed on the screen, some buttons appear below the bar that offers a set of music playback functions.

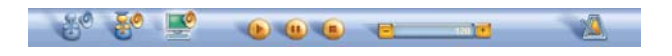

Their functions are:

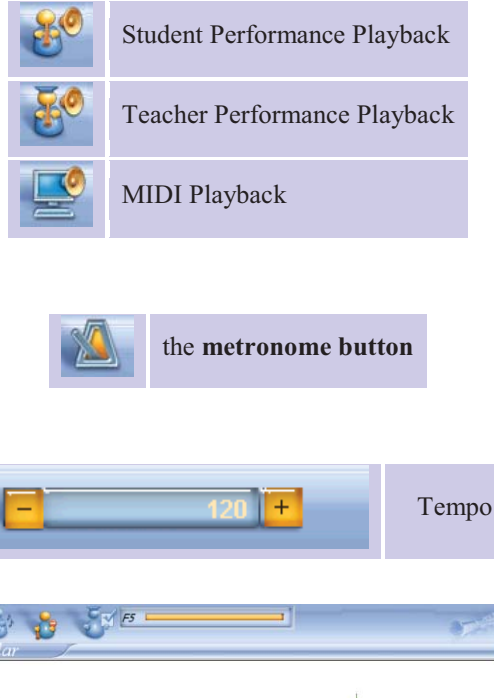

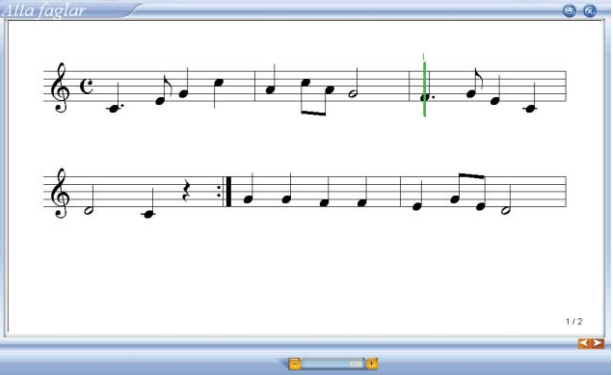

During the interpretation of a musical piece in the top bar is a tool that shows the current note played by student and recognized by the program using the *Audio Recognizer*  $G5$ .

Totodată, în momentul în care studentul interpretează, *Score follower* devine activ şi cursorul indică nota cântată din partitură.

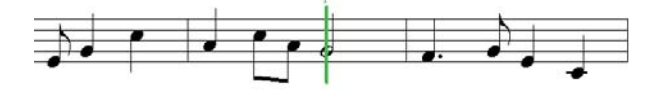

După finalizarea înregistrării, utilizatorul trebuie să apese pe *"Stop Performance"* şi apoi pe*"Evaluate Performance"* care iniţiază procesul de evaluare. Sistemul afişează progresele înregistrate de prelucrare prin mesaje adecvate, cum ar fi cele de mai jos, progresele fiind monitorizate de o bară orizontală:

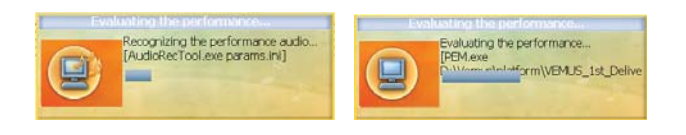

Când sistemul termină de prelucrat informaţia, formularul este actualizat pentru a include feedbackul de la rezultatele evaluării.

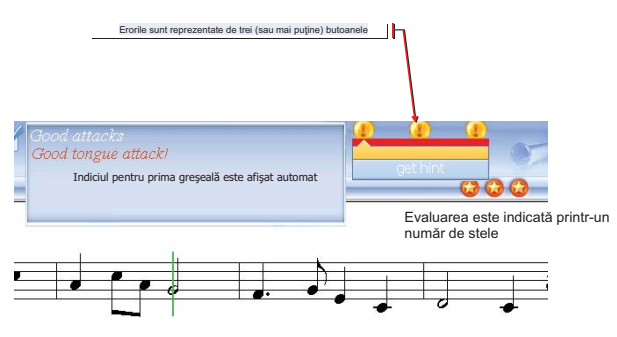

Utilizatorul poate naviga printre erorile detectate de către procesul de evaluare. Pentru fiecare indiciu el poate obţine ajutor; de asemenea, poate reasculta fraza în care există greșeala. Fiecare evaluare a performanței e stocată automat, astfel încât utilizatorul are posibilitatea de a vedea interpretările sale anterioare.

However, when the student interprets, *Score follower* becomes active and the cursor indicates the played note in the score.

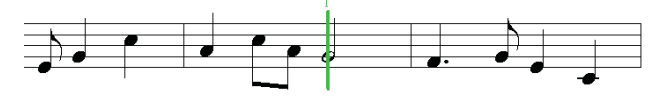

After completing the recording, the user must press the "*Stop Performance*" and then "*Evaluate Performance*" which initiates the evaluation process. The system displays the progress of processing through appropriate messages such as those below; progress is monitored by a horizontal bar:

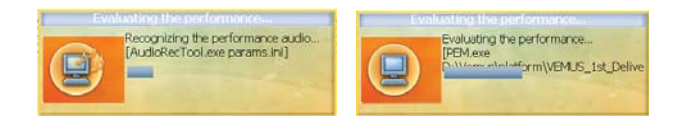

When the system finishes processing the information, the form is updated to include feedback from evaluation results.

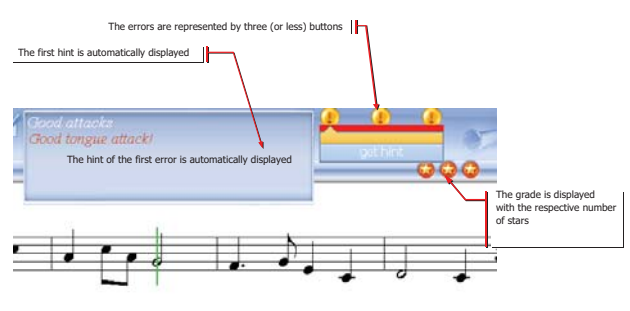

The user can navigate through the errors detected by the evaluation process. For every clue he can get help, and also can replay the phrase where the mistake is. Each performance evaluation is automatically stored, so that user can see his previous performances.